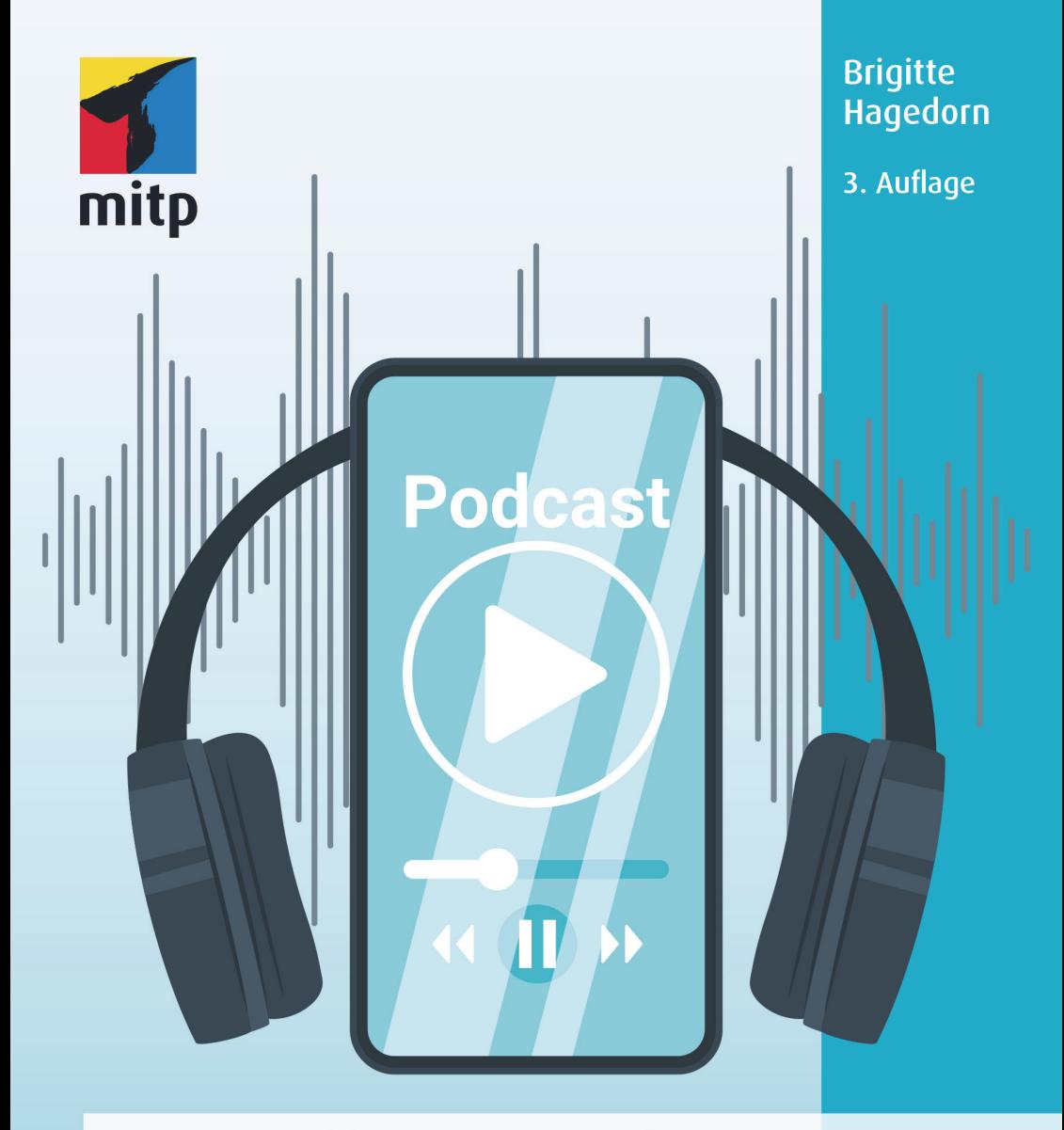

# Podcasting Schritt für Schritt zum eigenen Podcast

## Hinweis des Verlages zum Urheberrecht und Digitalen **Rechtemanagement (DRM)**

Liebe Leserinnen und Leser,

dieses E-Book, einschließlich aller seiner Teile, ist urheberrechtlich geschützt. Mit dem Kauf räumen wir Ihnen das Recht ein, die Inhalte im Rahmen des geltenden Urheberrechts zu nutzen. Iede Verwertung außerhalb dieser Grenzen ist ohne unsere Zustimmung unzulässig und strafbar. Das gilt besonders für Vervielfältigungen. Übersetzungen sowie Einspeicherung und Verarbeitung in elektronischen Systemen.

Je nachdem wo Sie Ihr E-Book gekauft haben, kann dieser Shop das E-Book vor Missbrauch durch ein digitales Rechtemanagement schützen. Häufig erfolgt dies in Form eines nicht sichtbaren digitalen Wasserzeichens, das dann individuell pro Nutzer signiert ist. Angaben zu diesem DRM finden Sie auf den Seiten der jeweiligen Anbieter.

Beim Kauf des E-Books in unserem Verlagsshop ist Ihr E-Book DRM-frei.

Viele Grüße und viel Spaß beim Lesen,

Ohr mitp-Verlagsteam

## Podcasting

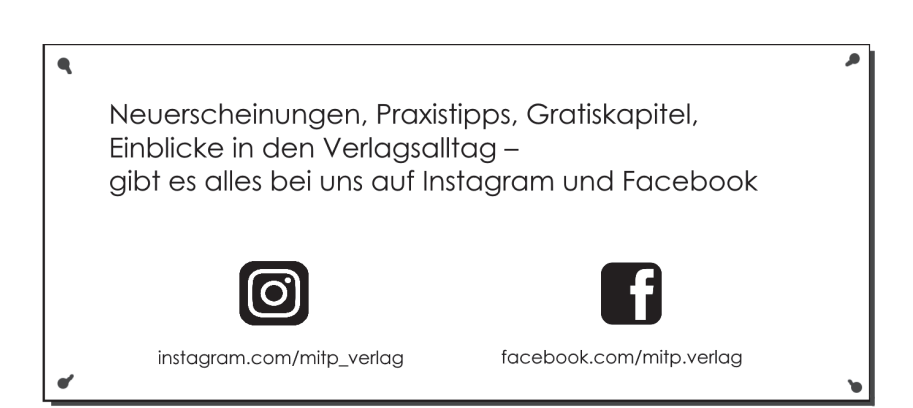

Brigitte Hagedorn

# **Podcasting**

Schritt für Schritt zum eigenen Podcast

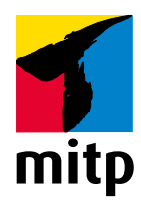

#### Bibliografische Information der Deutschen Nationalbibliothek

Die Deutsche Nationalbibliothek verzeichnet diese Publikation in der Deutschen Nationalbibliografie; detaillierte bibliografische Daten sind im Internet über <http://dnb.d-nb.de> abrufbar.

ISBN 978-3-7475-0509-0 3. Auflage 2022

www.mitp.de E-Mail: mitp-verlag@sigloch.de Telefon: +49 7953 / 7189 - 079 Telefax: +49 7953 / 7189 - 082

© 2022 mitp Verlags GmbH & Co. KG, Frechen

Dieses Werk, einschließlich aller seiner Teile, ist urheberrechtlich geschützt. Jede Verwertung außerhalb der engen Grenzen des Urheberrechtsgesetzes ist ohne Zustimmung des Verlages unzulässig und strafbar. Dies gilt insbesondere für Vervielfältigungen, Übersetzungen, Mikroverfilmungen und die Einspeicherung und Verarbeitung in elektronischen Systemen.

Die Wiedergabe von Gebrauchsnamen, Handelsnamen, Warenbezeichnungen usw. in diesem Werk berechtigt auch ohne besondere Kennzeichnung nicht zu der Annahme, dass solche Namen im Sinne der Warenzeichen- und Markenschutz-Gesetzgebung als frei zu betrachten wären und daher von jedermann benutzt werden dürften.

Lektorat: Janina Bahlmann Sprachkorrektorat: Rainer Noske Cover: © thruer / stock.adobe.com Satz: III-satz, Flensburg[, www.drei-satz.de](http://drei-satz.de)

# **Inhalt**

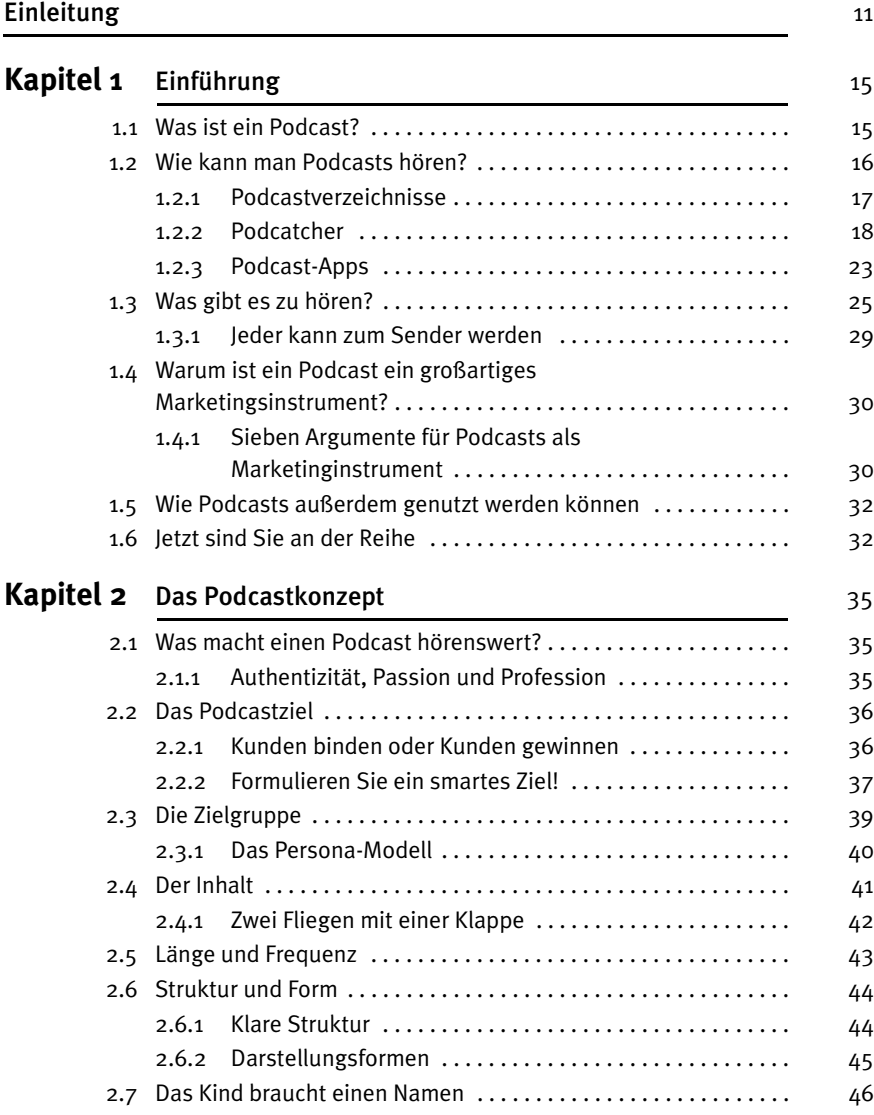

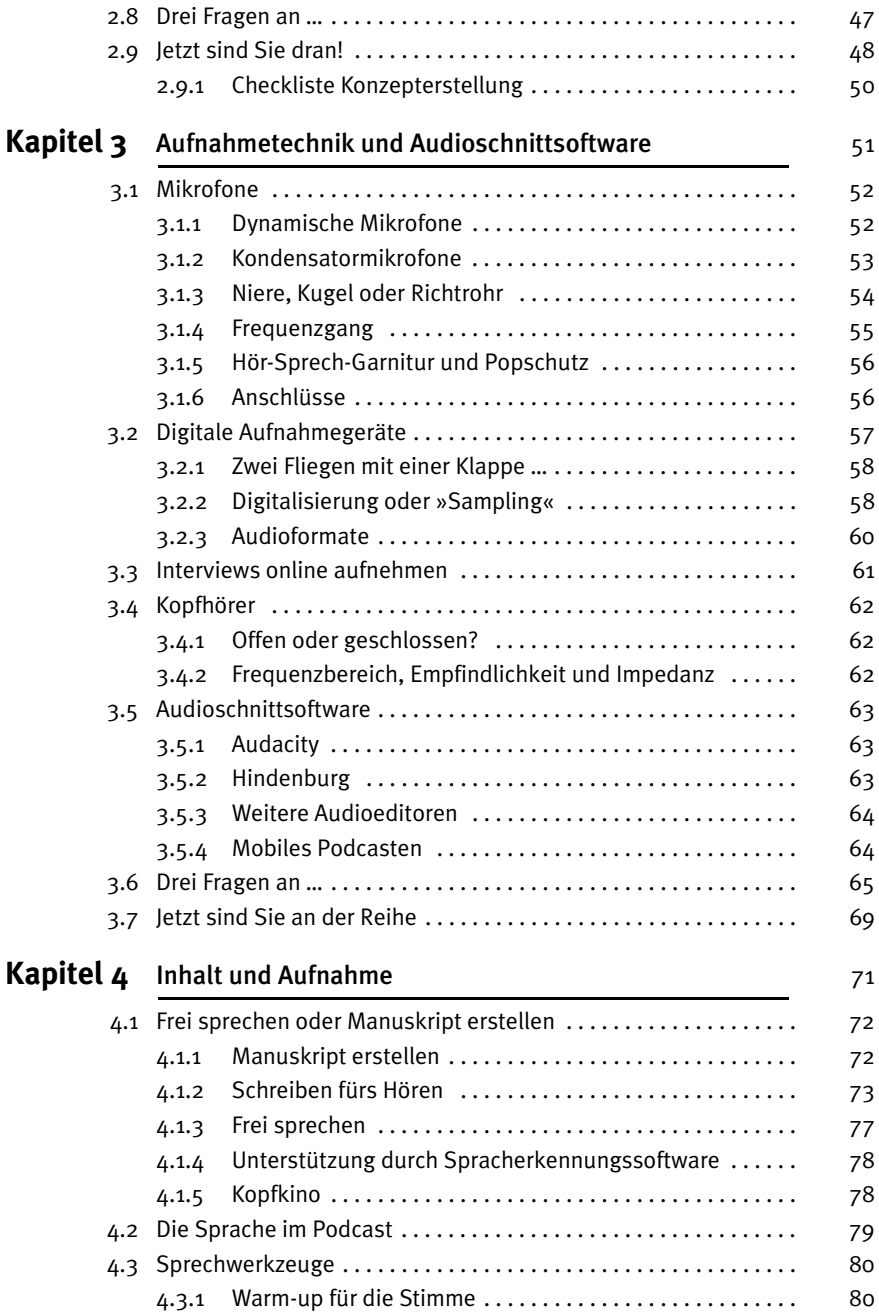

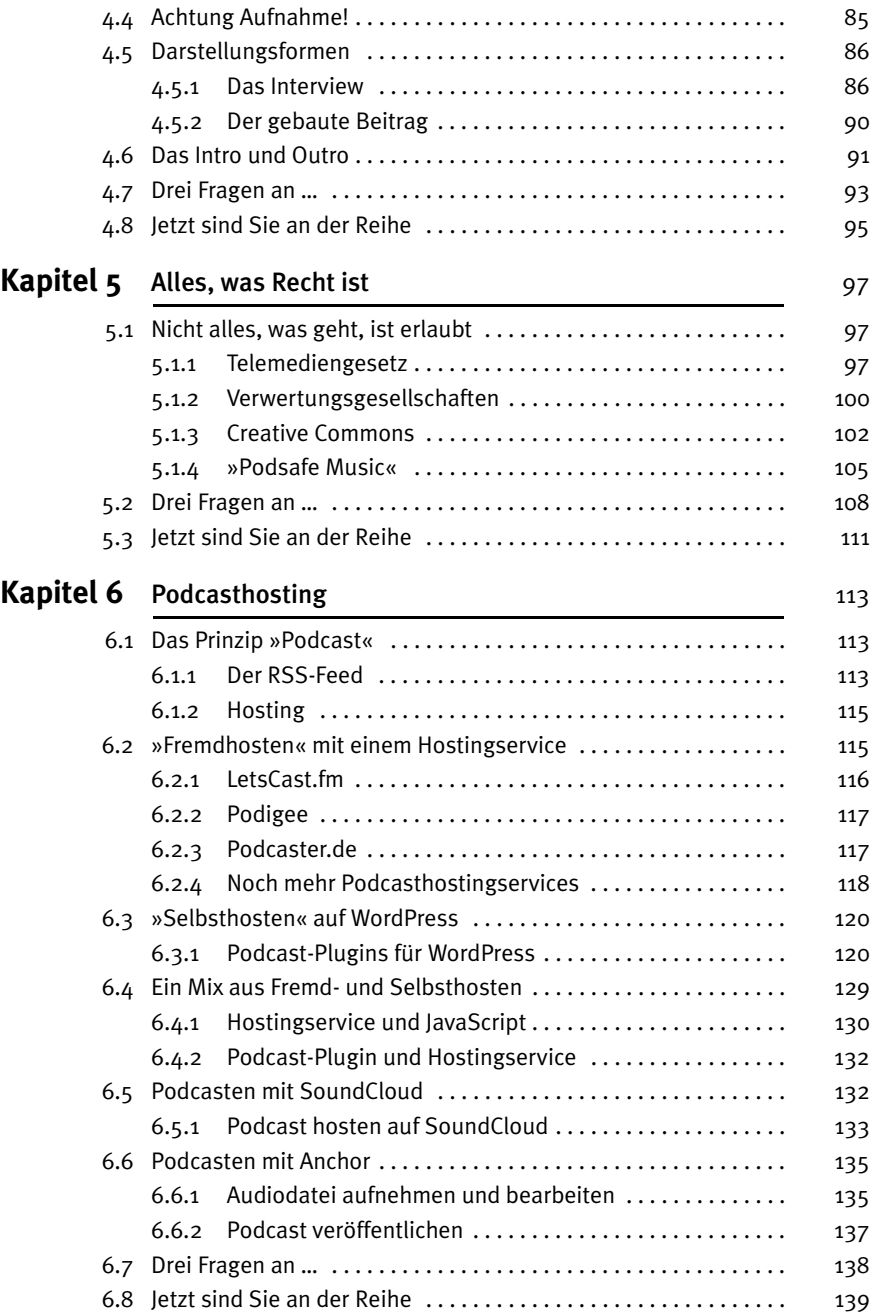

## **Kapitel 7** Podcastpromotion 141

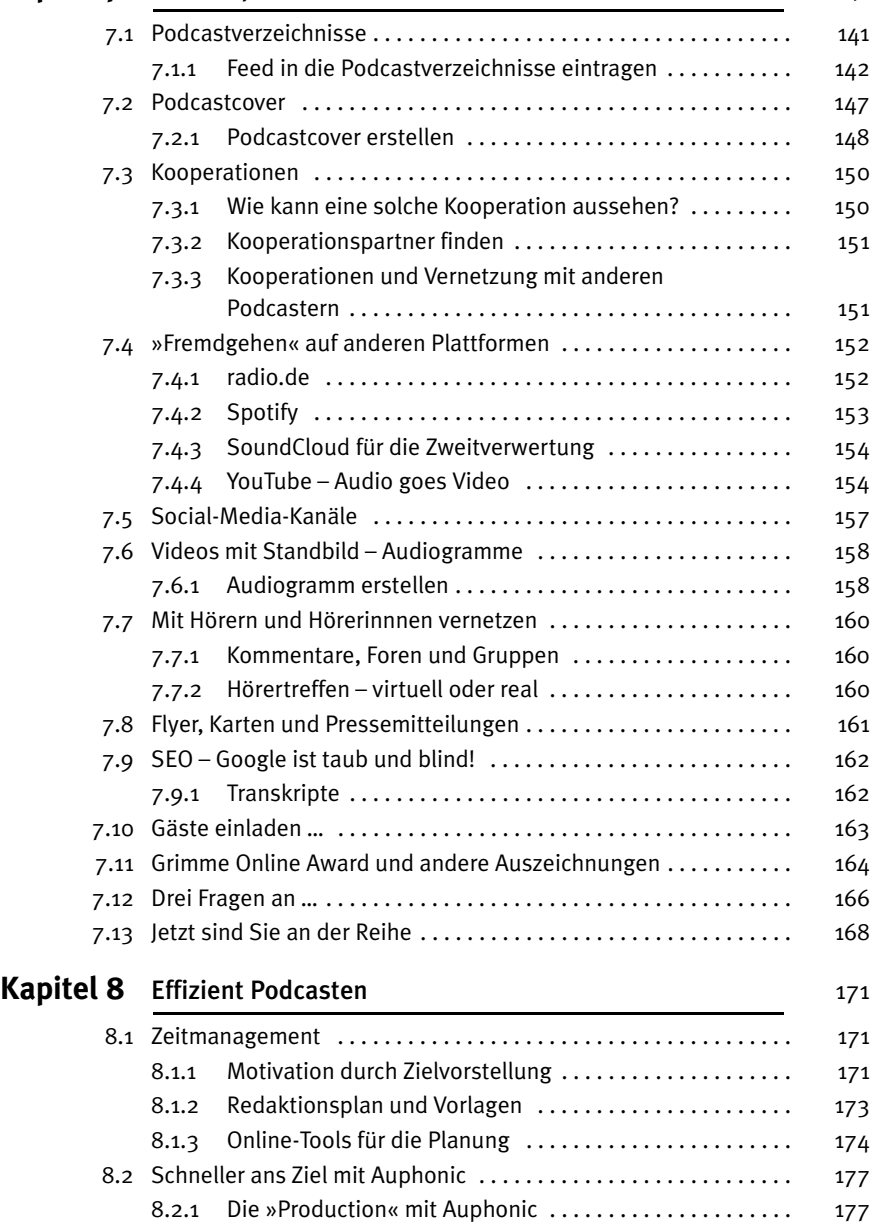

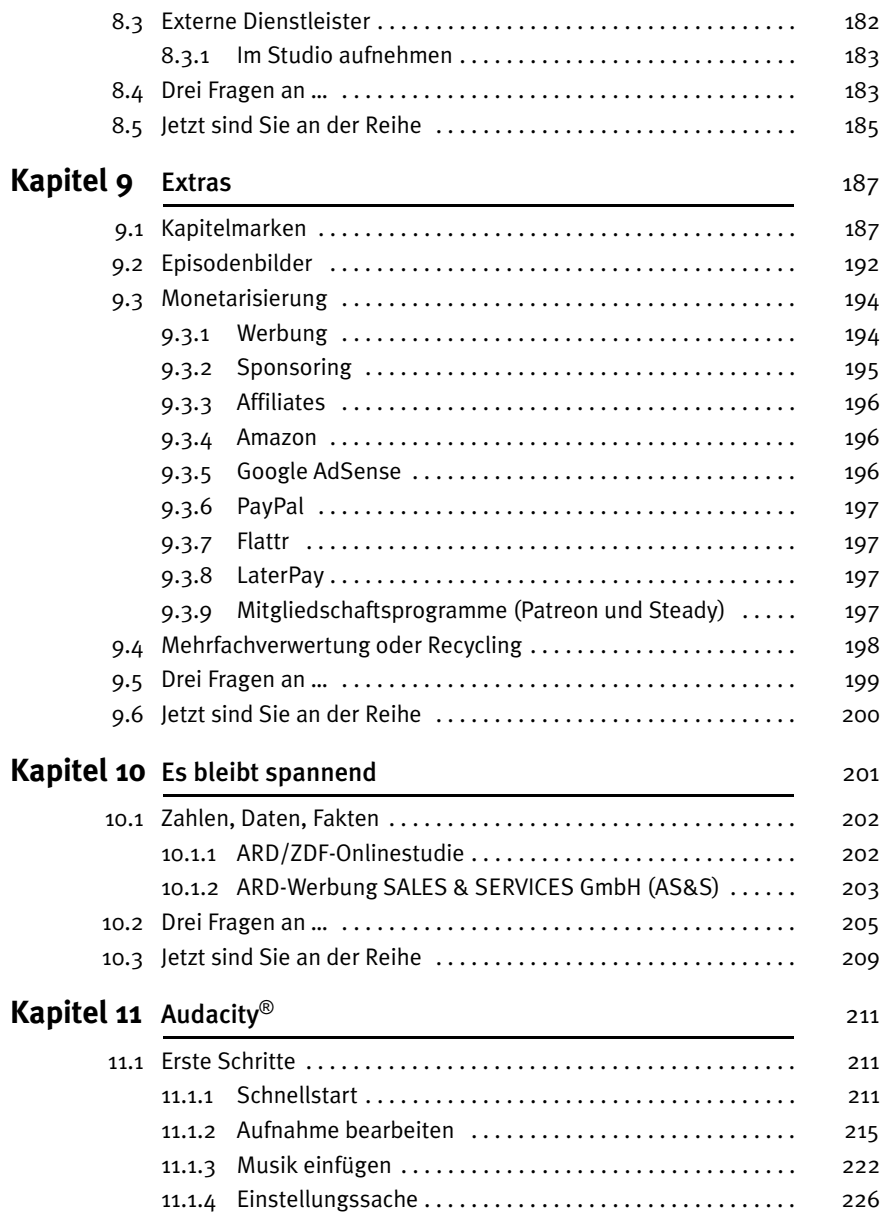

### Inhalt

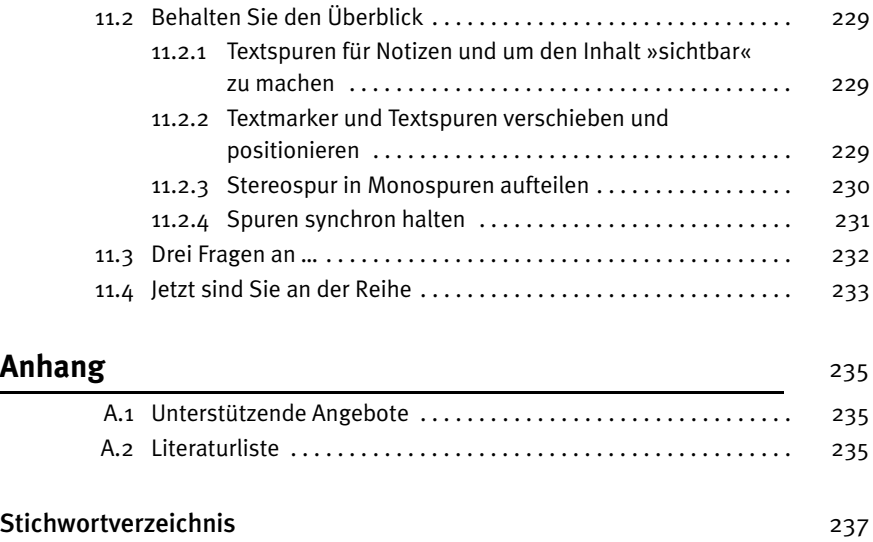

# Einleitung

Liebe Leserinnen und liebe Leser!

Ich freue mich sehr, dass ich diese dritte Auflage für den mitp-Verlag machen durfte. Dieses Buch richtet sich an Einsteiger und Einsteigerinnen, an Neugierige, die wissen wollen, was genau hinter Podcasts steckt und wie man selbst Gehör bei der eigenen Zielgruppe findet.

Ich hoffe, dieses Buch senkt die Barrieren, Podcasts souverän zu nutzen, und ermöglicht es, die Vielfalt und die Freiheit zu entdecken, die in diesem Medium steckt.

Gleichermaßen soll dieses Buch aber auch Podcastkolleginnen und -kollegen weitere Tipps und Anregungen für ihre Sendungen liefern.

# **Was Sie erwartet**

Das Buch beginnt mit der Frage, was ein Podcast überhaupt ist und warum es ein so – wie ich finde – großartiges Medium ist. Dann geht es weiter mit dem ersten Schritt zum eigenen Podcast: dem Konzept, mit dem Sie sich Gedanken über »Sinn und Zweck« Ihres Podcasts machen. Das eigene Tun zu reflektieren kann übrigens auch für »alte Hasen« im Podcasting sinnvoll sein.

Im nächsten Schritt steht die Aufnahme- und Bearbeitungstechnik im Mittelpunkt und es folgt ein Kapitel über den Inhalt und die Aufnahme Ihres Podcasts. Hier geht es um Interviewführung und weitere Darstellungsformen genauso wie um die Frage: Wie komme ich am Mikrofon gut rüber?

Themen wie Urheberrecht und Nutzung von Musik im Podcast fehlen genauso wenig wie die unterschiedlichen Formen des Podcast-Hostings und Sie bekommen nützliche Tipps und Anregungen zur Verbreitung und Vermarktung Ihrer Sendungen.

Nach weiteren Anregungen zum effizienten Podcasten und ein paar Extras gibt es am Ende auch noch Zahlen, Daten und Fakten.

Sie sind eingeladen dieses Buch von A bis Z zu lesen, können aber auch in die Kapitel springen, die jetzt für Sie relevant sind. Das Buch soll Sie motivieren und anregen – und damit Sie direkt »loslegen« können, finden Sie in Kapitel 11 eine Einführung für das kostenlose Audioschnittprogramm Audacity.

Ich habe den Inhalt dieses Buches auf den aktuellen Stand gebracht und die relevanten Plattformen und Dienste erwähnt. Doch auf Grund der Vielzahl der neu hinzugekommenen Tools und Angebote, empfehle ich Ihnen immer auch zu schauen, ob Sie ein für Sie passenderes Angebot finden oder ob es bereits etwas Neues gibt. Auch gibt es eine Vielzahl von Dienstleistern, die Sie beim Podcasten unterstützen.

Schon für die erste Auflage konnte ich zehn Fachfrauen und Fachmänner gewinnen, die mir zu den unterschiedlichen Themen, die Sie hier finden, jeweils drei Fragen beantwortet haben. Diese Beiträge bereichern den Text um interessante Perspektiven und machen deutlich, wie umfangreich und vielschichtig das Thema »Podcasting« ist – auch diese Autoren haben ihre Texte für die vorliegende Auflage – falls nötig – aktualisiert. Ich danke sehr Frederik Beyer, Markus Ellinger, Hendrik Efert, Nele Heise, Cordula Nussbaum, Martina Schäfer, Kathrin Schürmann, Jens Wenzel, Alexander Wunschel und Benjamin Zimmer.

# **Nichts ist so beständig wie der Wandel**

Die Welt der Podcasts hat sich verändert und die freie Medienforscherin Nele Heise bringt diesen Wandel in Kapitel 10 sehr schön auf den Punkt. Nele Heise kommt aus der freien Hörfunk-Szene und betrachtet Podcasting durch diese Brille der medialen Teilhabe. Sie schreibt: »Weil ich weiß, was es heißen kann, selbstbestimmt zu senden, in einem unabhängigen Umfeld, und auch die Rahmenbedingungen mit aushandeln zu können. Darin sehe ich eine der wichtigsten Funktionen von Podcasting: Es bietet einen Zugang zum öffentlichen Diskurs und ein Gefäß für gesellschaftliche Debatten, Meinungsbildung, Austausch. Und zwar eines, in dem nicht nur Reichweite zählt, sondern in dem Inhalte verhandelt werden, die in den gängigen Medien nicht bzw. kaum abgebildet werden.«

Ich habe meine ersten Erfahrungen ebenfalls beim freien Hörfunk (beim FLOK in Köln) gemacht, und mich begeistert die Möglichkeit, dass wir mit Podcasts selbst zum Sender werden können.

Wir können mit Podcasts die eigenen Botschaften über das Internet verbreiten, Vertrauen zu unseren Hörern und Hörerinnen aufbauen, ein Netzwerk gestalten und Expertenwissen teilen. Ich stifte Sie gerne zum Podcasten an.

Viel Spaß beim Lesen und Hören!

Brigitte Hagedorn

# Kapitel 1

# **Einführung**

# **1.1 Was ist ein Podcast?**

Vielleicht erscheint Ihnen diese Frage überflüssig oder Sie fragen sich sogar: »Hätte ich dieses Buch überhaupt in der Hand, wenn ich das nicht wüsste?«

Der Name Podcast wird heute häufig für alles benutzt, was im Internet hör- oder anschaubar ist. Da wird das Hörbuch zum Herunterladen zum Podcast oder das Video auf YouTube wird als Podcast bezeichnet.

Doch die Bezeichnung Podcast ist nur zutreffend, wenn das Audio oder das Video mit einem RSS-Feed verbunden ist. Denn dieser Feed ermöglicht es den Hörerinnen und Hörern, einen Podcast zu abonnieren und so auch offline zu hören. Wann sie wollen und wo sie wollen.

### Wichtia

**Wichtig** Ein **Podcast** ist eine **Audio/Video-Datei** plus **RSS-Feed**.

Das heißt, ein Podcast ist eigentlich eine Technologie. In diesem Buch geht es in erster Linie um Audio-Podcasts. Und bereits in dieser Einführung werden Sie sehen, warum es sinnvoll ist, Podcasts von »normalen« Audios oder Videos im Internet zu unterscheiden.

Sollten Sie beim Lesen dieser Einführung bemerken, dass Ihnen der Unterschied bisher nicht so ganz klar war, erfahren Sie auch, wie und wo Sie Podcasts im Internet finden, sie hören und abonnieren können – und sich so mit Hilfe dieser Technologie Ihr ganz individuelles Hörprogramm zusammenstellen können.

Nach dieser Einführung lade ich Sie ein, Schritt für Schritt Ihren eigenen Audio-Podcast zu starten. Sie bekommen hier das Rüstzeug dazu, mit ergänzenden Links und vielen Podcastbeispielen.

# **1.2 Wie kann man Podcasts hören?**

Einen Podcast kann man auf unterschiedlichen Wegen hören. Der einfachste ist das Hören direkt auf der Webseite, auf dem Podcastblog.

Wie bei einem Textblog – Podcasten nennt man auch Audio-Bloggen – stehen die einzelnen Beiträge untereinander, der aktuelle oben, ältere Beiträge darunter. Unter dem Text (den sogenannten Shownotes) befindet sich ein Web-Player, über den man sich die Episode (so nennen Podcaster die einzelnen Beiträge) anhören kann.

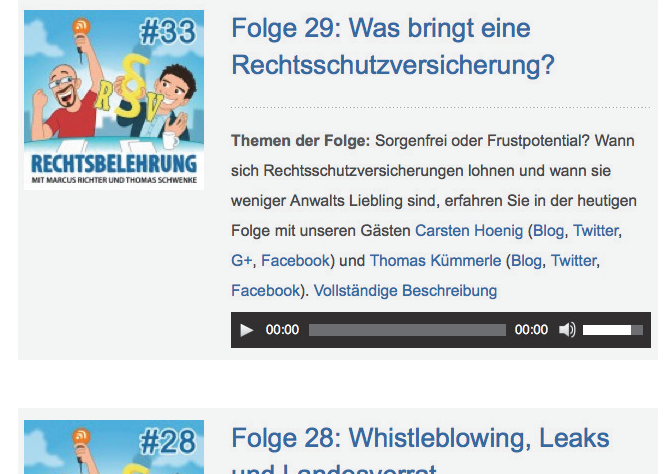

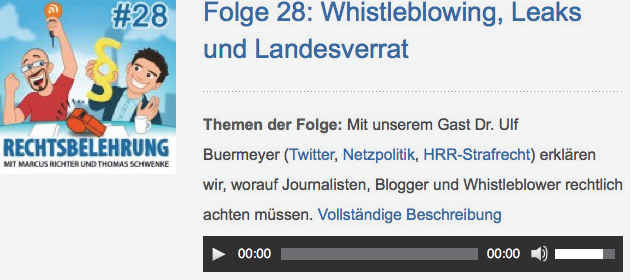

Abbildung 1.1: Rechtsbelehrung im Internet

Die Abbildung oben ist ein nahezu historischer Screenshot, doch er zeigt die Darstellung eines Podcasts im Netz sehr gut und der Podcast »Rechtsbelehrung« mit Marcus Richter und Thomas Schwenke ist immer noch aktiv. Auch heute ist der Webauftritt immer noch klar und übersichtlich aufgebaut, doch die beiden Podcaster haben sich optisch verändert.

Der Nachteil dabei, über die Website des Anbieters einen Podcast zu hören, ist, dass die URL der Seite bekannt sein muss, um die Seite im Netz aufzurufen, und dass man nicht informiert wird, wenn es eine neue Folge gibt.

Außerdem finden Sie einen Podcast auf diesem Weg eher zufällig. Sie kommen auf eine Website und sehen, dass es dort auch einen Podcast gibt. Um es zu ermöglichen, direkt nach einem Podcast zu suchen, bietet es sich daher an, ein Podcastverzeichnis zu nutzen.

## **1.2.1 Podcastverzeichnisse**

Das vermutlich bekannteste Podcastverzeichnis ist iTunes bzw. Apple Podcasts. Früher konnten in iTunes, sowohl von Apple-Nutzern als auch auf Windows-Rechnern, alle Medien verwaltet werden: Filme, Musik, Bücher und Podcasts. Heute gibt es für die Mac-Rechner und iOS-Geräte (iPhone, iPad) spezielle Apps. Für Podcasts ist das Apple Podcasts.

Spotify gilt für viele als *das* Podcastverzeichnis, doch ist es eigentlich ein Musik-Streamingdienst, der auch Podcasts anbietet.

Google ist mittlerweile mit Google-Podcasts auch beim Podcast-Spiel dabei, Amazon mit Amazon Music und Alexa kann nicht nur Witze erzählen, sondern auch Podcasts abspielen.

Podcast.de war 2004 das erste deutschsprachige Podcastverzeichnis und ist auch heute noch eine unabhängige Plattform, auf der Sie sich ohne Anmeldung durch die Welt der Podcasts hören können.

Auf diesen, wie auch auf anderen Verzeichnissen, können Sie Podcasts in Kategorien oder nach Schlagworten suchen, in den Charts stöbern und auch gleich in die Folgen reinhören. Und wenn Ihnen gefällt, was Sie hören, können Sie den Podcast auch direkt kostenlos abonnieren.

Der Begriff »abonnieren« ist bei einigen Anbietern nicht mehr beliebt und Sie »folgen« dann einem Podcast oder müssen nur noch ein kleines + auf der Programmoberfläche anklicken, um einen Podcast zu abonnieren. Diese Abos sind kostenlos und auch schnell wieder gelöscht!

### **Hinweis**

**Hinweis** Oftmals wird auch Audible als Podcastverzeichnis genannt, doch Audible ist eine Hörbuchplattform. Um hier Hörbücher zu nutzen, müssen Sie ein kostenpflichtiges Abo bei Audible haben, dann können Sie auch eine Auswahl von Podcasts hören. Die stehen Ihnen dann aber nur in Ihrer (kostenpflichtigen) Audible-Bibliothek zur Verfügung.

Das Abonnieren in den Podcastverzeichnissen hat einen kleinen Haken. Sie abonnieren in der Regel den Podcast in dem Verzeichnis, in dem Sie ihn gefunden haben. Und nicht alle Verzeichnisse verfügen über gute Podcast-Apps für das Smartphone und Sie müssen einen Account dafür einrichten. Zum Stöbern in der Welt der Podcasts und um sich einen ersten Eindruck zu verschaffen, sind die Podcastverzeichnisse jedoch eine gute Wahl und Sie können sie am Rechner öffnen.

Weitere Podcastverzeichnisse lernen Sie in Kapitel 7 kennen, wenn es um die Vermarktung Ihres Podcasts geht. Der eigene Podcast muss nämlich in den verschiedenen Verzeichnissen angemeldet werden, damit er auch gefunden wird.

## **1.2.2 Podcatcher**

Podcatcher sind Programme, die den RSS-Feed eines Podcasts lesen können. Der wohl bekannteste Podcatcher ist iTunes/Apple Podcasts, welchen ich oben bereits als Verzeichnis genannt habe. Windows-User können sich iTunes wie bisher im Netz herunterladen (oft über Microsoft) und die Software auf ihrem Rechner installieren. iTunes ist kostenlos, Sie benötigen allerdings einen Account bei Apple. Auch als Windows-Nutzer.

## **iTunes/Apple Podcasts**

Mit iTunes/Apple Podcasts lassen sich Podcasts abspielen, abonnieren und verwalten. Hier können Sie außerdem nach Podcasts stöbern.

| ы                                   |                                                                        | 蛋.                                                                  | ALFONSINA, Podcast von Hildegard Keller, editionmaufhelden.com<br><b>ALFONSINA</b>                                        | Nor mit Album<br>$\equiv$<br>$-1006$                                              | D X<br>$\circ$<br>C. Alfonsina            |
|-------------------------------------|------------------------------------------------------------------------|---------------------------------------------------------------------|----------------------------------------------------------------------------------------------------|-----------------------------------------------------------------------------------|-------------------------------------------|
|                                     | Datei Bearbeiten Podcast Anzeige Steuerung Account ?                   |                                                                     |                                                                                                    |                                                                                   |                                           |
| C Podcasts<br>$\langle$   $\rangle$ | D.<br>Ergebnisse für: "Alfonsina"                                      | <b>Player</b>                                                       | <b>Store</b><br>Mediathek Ungespielt                                                                                      |                                                                                   | <b>Suchfenster</b>                        |
|                                     | Folgen Podcasts                                                        |                                                                     |                                                                                                    | Alle anzeigen >                                                                   | Alle.                                     |
|                                     | NAME                                                                   | <b>ANSETER</b>                                                      | <b>PODCASTS</b>                                                                                                    | <b>BELIEBTHEIT</b><br><b>981%</b><br>LANGE                                        | Podcasts                                  |
|                                     | Alfonsina                                                              | KARLA JANETH RODRIGUEZ RESENDIZ                                     | Alfonsina                                                                                                    | Laden v<br>14:42                                                                  | TIME<br>Alben                             |
|                                     | <b>ABY</b><br>Alfonsing                                                | <b>Jouances</b>                                                     | JovašeachRadio                                                                                                    | 58:16<br>Laden v                                                                  | Masferdees                                |
|                                     | ALFONSINA, Podcast von Hildegard<br>œ<br>Keller, editionmaufhelden.com | hildegard@ller                                                      | <b>ALFONSINA</b>                                                                                                    | taden v<br>16:12                                                                  |                                           |
|                                     | Alfonsina Storni. By Hildegard Keller                                  | hildegardosler                                                      | <b>ALFONSINAL</b>                                                                                                    | <b>British</b><br>Laden v<br>18:42                                                |                                           |
|                                     | Alfonsina Storni und das Wandern<br>5                                  | hildegardoller                                                      | <b>ALFONSINA</b>                                                                                                    | <b>Britain</b><br>Laden v<br>20:47                                                | INTERPRETEN UND MEHR                      |
|                                     | Alfonsina und die Mode<br>$\sim$                                       | hildegardoller                                                      | <b>ALFONSINA</b>                                                                                                    | Laden w<br>17:09                                                                  | Affoning ><br>Pop auf Spanisch            |
|                                     | Alfonsina Storni, By Hildegard Keller                                  | hildegardkeller                                                     | <b>ALFONSINA</b>                                                                                                    | <b>Contract</b><br>Laden w<br>19:18                                               | Alfonsina >                               |
|                                     | Alfonsina Storni - Cimbelina<br><b>Theaterstücks</b>                   | SWR                                                                 | SWR2 lesenswert - Literatur                                                                                               | Laden w<br>434                                                                    | Pos<br>Affondina >                        |
|                                     | Hahoia                                                                 | Alfonsina Maris                                                     | English                                                                                                    | cons.<br>Laden v                                                                  | Alternative und Latin-Rock<br>Alfonsina > |
|                                     |                                                                        |                                                                     |                                                                                                    |                                                                                   | <b>Rock</b><br>Alfonsina >                |
|                                     |                                                                        |                                                                     |                                                                                                    |                                                                                   | Pos                                       |
|                                     | Podcasts                                                               |                                                                     |                                                                                                    | Alle anzeigen >                                                                   |                                           |
|                                     |                                                                        |                                                                     |                                                                                                    |                                                                                   |                                           |
|                                     |                                                                        | <b>MVA</b>                                                          | nosotras                                                                                                    | <b>MGESTRAS</b>                                                                   |                                           |
|                                     |                                                                        |                                                                     | English<br>las mujeres                                                                                                    |                                                                                   |                                           |
|                                     |                                                                        | <b>LESENSWERT</b>                                                   |                                                                                                    |                                                                                   |                                           |
|                                     | Alfonsha<br><b>ALFONSINA</b><br>KARLA JAMETH RODR.<br>HILDEGARD KELLER | IovaBeachRadio<br>SWR2 lesenwert -<br><b>Idvancité</b><br>Literatur | Poetas y Escritoras<br>Nosetras las Mujeres<br>English<br><b>Patagónicas</b><br>Alfonsina Boria y Carl<br>Alfonsina Moris | Poemas de Alfonsina<br><b>Ancestras Podcast</b><br>Losha<br><b>Alfonsina Lugo</b> |                                           |
|                                     |                                                                        | SWR                                                                 | Alfonsina Magaziño                                                                                                    | Alfonsina Losha                                                                   |                                           |
|                                     | Podcastepisoden<br>Titel                                               |                                                                     |                                                                                                    | Ale anzeigen >                                                                    |                                           |
|                                     | NAME                                                                   | INTERPRETIN                                                         | <b>ALEUM</b>                                                                                                    | LANGE<br><b>BELIEBTHEIT</b><br>PREIS                                              |                                           |
|                                     | Alfonsina<br>×                                                         | Bobo Stenson, Anders Jormin & Paul Motian                           | Goodbye                                                                                                    | 1,29 € 1 w<br>$-11 - 11 - 11$<br>5:07                                             |                                           |
|                                     | Como un Rayo (Ao Vivo)                                                 | Alfonsina                                                           | Alfonsina no Estádio Showlare<br>(Ap Vivo)                                                                                | <b>START</b><br>$0.99.6$ $-$<br>4:08                                              |                                           |
|                                     | vauelos                                                                | Alfonsina                                                           | La Osadía                                                                                                    | 0.99 < 14<br>4:13                                                                 |                                           |
|                                     | Como Drone                                                             | Alfonsing & BNT                                                     | Como Drone - Single                                                                                                    | $159.6$ $\sim$<br>3:30                                                            |                                           |

Abbildung 1.2: Podcasts und einzelne Folgen bei iTunes finden

Sie können Podcasts über Kategorien suchen oder Schlagworte in der Suche eingeben. Werden Sie fündig, dann werden Treffer in Folgen oder Sendungen, also Podcasts, gezeigt. In die Folgen können Sie direkt reinhören. Über einen Klick auf das Podcastcover kommen Sie auf die Seite des Podcasts und sehen einzelne Episoden, Bewertungen und mehr.

Erscheint Ihnen ein Podcast so interessant, dass Sie ihn nicht aus den Augen verlieren möchten, klicken Sie unterhalb des Covers auf ABONNIEREN.

Sie finden einen Podcast nicht in iTunes, können aber die Feed-URL, den RSS-Feed, auf der Website des Podcasts kopieren? Dann wählen Sie im Menü von iTunes DATEI UND PODCAST ABONNIEREN und setzen im sich öffnenden Fenster die URL ein.

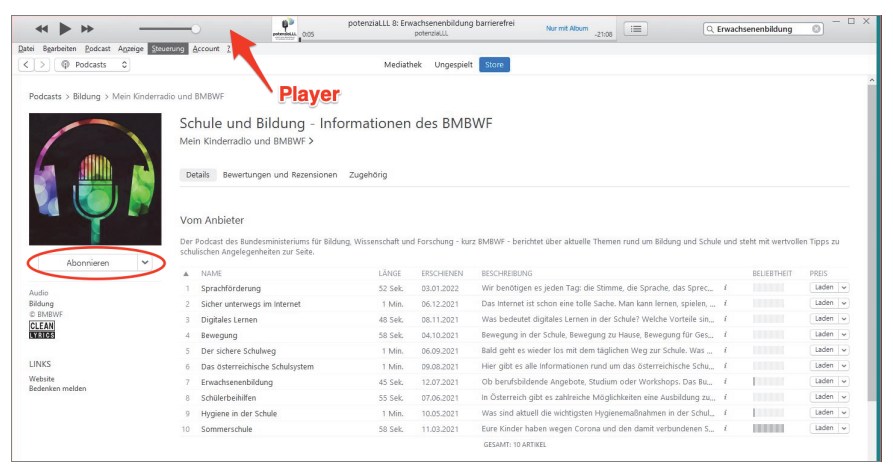

Abbildung 1.3: Podcast mit iTunes abonnieren

Er erscheint dann in iTunes in Ihrer Mediathek. In der Regel wird die letzte Episode auf Ihren Rechner geladen, weitere Folgen werden – je nach individueller Einstellung – nur angezeigt, und Sie können sie per Mausklick laden.

| $+1$ $\blacktriangleright$ $\blacktriangleright$     | ____                                                |        | ALFONSINA. Podcast von Hildegard Keller, editionmaufhelden.com<br>$\mathbf{L}$<br>$\boxed{m}$<br>Nor mit Album<br>Q- Suchen<br>$-1006$<br><b>ALFONSINA</b>                        |      | $-0 \times$   |
|------------------------------------------------------|-----------------------------------------------------|--------|----------------------------------------------------------------------------------------------------|------|---------------|
| Datei Bearbeiten Podcast Anzeige Steuerung Account ? |                                                     |        |                                                                                                    |      |               |
| C Podcasts C<br>$\langle$ $\rangle$                  |                                                     |        | Ungespielt Store<br>Mediathek                                                                                                    |      |               |
| Mediathek<br><sup>(2)</sup> Podcasts                 | Das Coronavirus-Update von @ 48<br>日数<br>30 Am 2021 | Motors | Das Coronavirus-Update von NDR Info                                                                                                    |      |               |
| 8-0 Sender<br>Podcast-PlayEsts v                     | Der Podcast übers Podcasten - fü.,<br>3 Myz 2022    |        | Aktualisiert: 01.07.2021. 13:16 Uhr                                                                                                    |      |               |
| 76 Phylist                                           |                                                     |        | Unquipialt Feed                                                                                                    |      |               |
|                                                      |                                                     |        | Sonderfolge: Unser Podcast - eure Geschichten 30 Jun 2021<br>Seit der ersten Folge ist eine Community gewachsen, die uns ganz viel Feedback gibt. Das wollen wir mit euch teilen. |      | $\Phi$        |
|                                                      |                                                     |        | (95) Delta ante portas 29 Jun 2021<br>Der Anteil der Delta-Variante steigt auch in Deutschland. Warum ist das problematisch? Und was erwartet uns nach dem Sommer?                | mete | 15td. 24 Min. |
|                                                      |                                                     |        | (94) Gegen Delta animpfen 22 Jun 2021<br>Warum Deutschland bei der Delta-Variante einen Startvorteil hat. Und: Wie gut lässt sich Saisonalität messen?                            | metr | 15td. 46 Min. |

Abbildung 1.4: Mediathek für Podcasts in iTunes unter Windows

#### 1 Einführung

Da der Podcast jetzt abonniert ist, kann iTunes ihn immer automatisch um neue Episoden aktualisieren, sobald das Programm wieder geöffnet wird. Das ist möglich, weil dieses Programm, ein Podcatcher, den RSS-Feed ausliest, und in diesem sind immer alle Aktualisierungen, also neue Episoden, enthalten.

So müssen Sie nicht die Website im Internet besuchen, um zu sehen, ob es neue Folgen gibt, Sie verpassen nichts und können die Beiträge auch hören, wenn Sie mal nicht online sind.

Wie oben bereits gesagt, Apple-Nutzer installieren Apple Podcasts, um in der Welt der Podcasts zu stöbern.

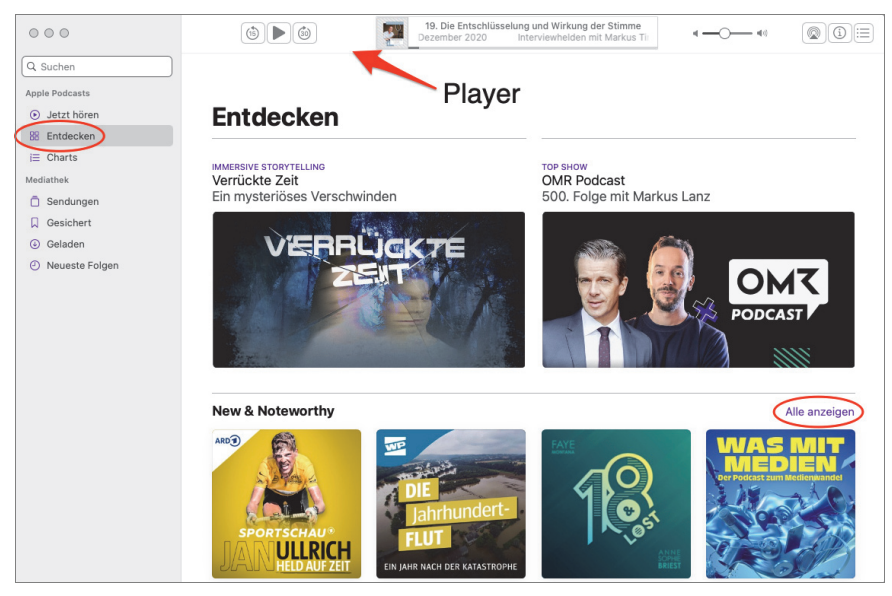

Abbildung 1.5: Apple Podcasts auf dem Mac

### **Miro**

Neben iTunes können Sie als Podcatcher auch auf den Open-Source-Player Miro zurückgreifen. Auch der läuft unter macOS, Windows und Linux: *[www.getmiro.com/using-miro](http://www.getmiro.com/using-miro)*

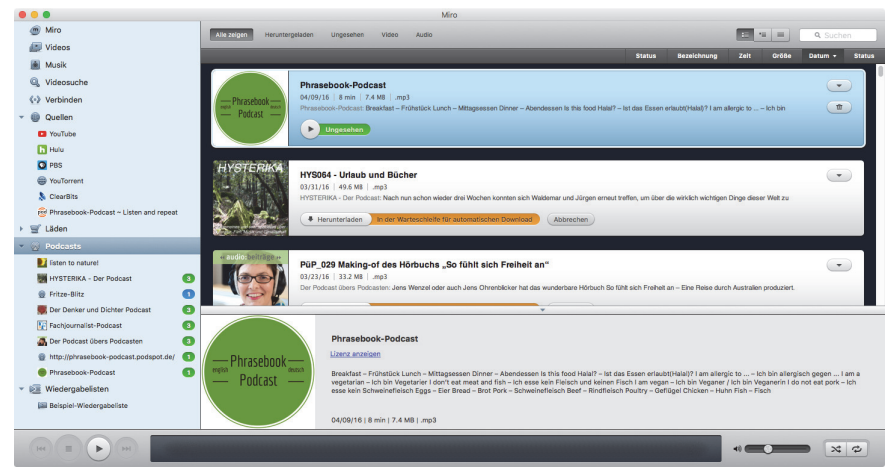

Abbildung 1.6: Miro: Audio-, Videoplayer und Podcatcher

Miro ist ebenfalls kostenlos, und es wird nicht nach der E-Mail-Adresse gefragt, sondern um Spenden gebeten. Das Podcastverzeichnis, der Miro Guide, ist weniger umfangreich, doch lassen sich in Miro ebenfalls sehr einfach Podcasts abonnieren.

Gehen Sie dazu in der Menüleiste auf SEITENLEISTE und PODCAST HINZUFÜGEN.

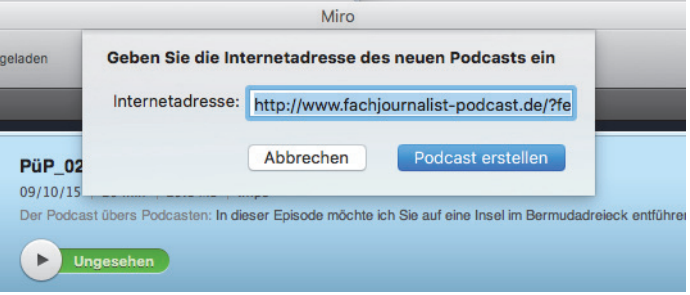

Abbildung 1.7: Podcast abonnieren mit Miro

Im sich öffnenden Fenster geben Sie den RSS-Feed des Podcasts ein. Den finden Sie auf dem entsprechenden Podcast-Blog. Entweder wird hier direkt auf ihn hingewiesen und Sie sehen einen Link PODCAST ABONNIEREN oder Sie finden das typische orangefarbene Symbol für RSS-Feeds.

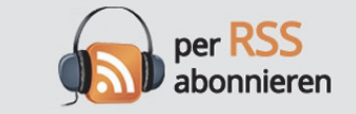

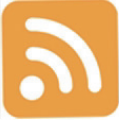

Abbildung 1.8: Icons, die auf einen Podcast hinweisen

Klicken Sie hier mit der rechten Maustaste, dann können Sie den Feed kopieren. Fügen Sie ihn bei »Internetadresse« ein, und schon wird die aktuelle Episode heruntergeladen. Auch hier werden nicht alle Episoden heruntergeladen, sondern Sie können genau auswählen, welche Sie hören möchten.

Diesen Weg können Sie ebenfalls mit dem Podcatcher iTunes gehen. Hier fügen Sie den Feed im Menü unter ABLAGE und PODCAST ABONNIEREN ein.

Noch komfortabler geht das Abonnieren, wenn Sie in Ihrem Browser angeben, dass Podcasts beispielsweise immer mit dem Programm Miro oder iTunes geöffnet werden sollen.

Bei »Abo« müssen Sie nicht an Zeitungsabonnements denken und Verträge, aus denen Sie nicht mehr herauskommen. Das Abonnieren von Podcasts geht einzig und alleine von Ihrer Initiative aus.

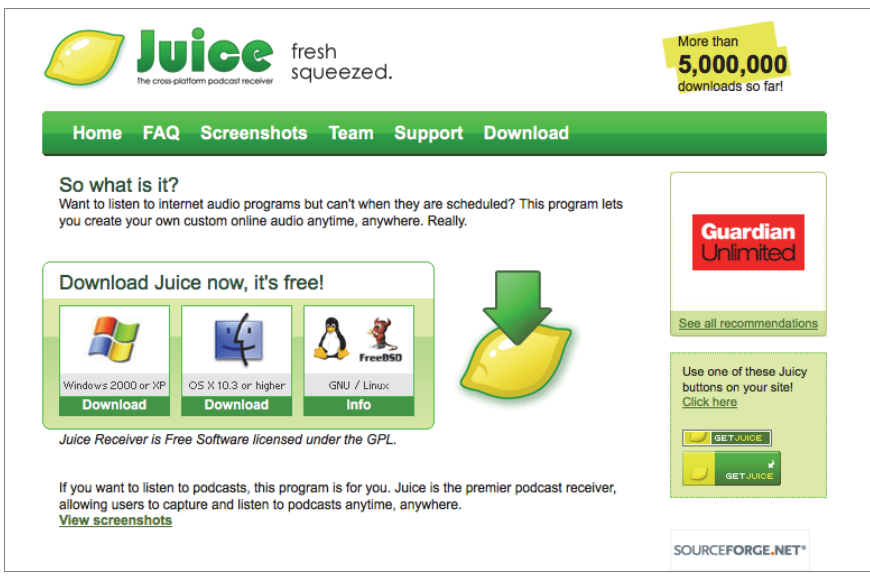

## **Juice und andere »Früchtchen«**

Abbildung 1.9: Podcatcher Juice im Netz herunterladen

Der Podcatcher Juice (*<http://juicereceiver.sourceforge.net>*) ist ein Open-Source-Projekt und vielleicht eine Alternative für Sie zu den großen Anbietern.

gpodder (*<https://gpodder.net>*) ist ebenfalls ein kostenloser Webdienst, mit dem Sie Ihre Podcast-Abos verwalten und neue Sendungen entdecken können.

Weitere kostenlose und kostenpflichtige Programme finden Sie im Netz. Schauen Sie, welcher Podcatcher Ihre Ansprüche am besten erfüllt.

## **1.2.3 Podcast-Apps**

Die einfachste und komfortabelste Möglichkeit, Podcasts zu hören, zu abonnieren und zu verwalten, gelingt Ihnen mit dem Smartphone. Die Verbreitung der kleinen Alleskönner, ihre immer besser werdenden Anwendungsmöglichkeiten sowie das Angebot unterschiedlichster Tarife der Mobilfunkanbieter haben der Podcastnutzung einen großen Schub verliehen.

So geht heute mehr als die Hälfte der Internetnutzer mobil ins Netz und nutzt dort auch das vielfältige Medienangebot.

Die Podcast-Apps sind gleichzeitig sowohl Podcastverzeichnis als auch Podcatcher, also Geräte, die den RSS-Feed eines Podcasts lesen können.

Sie können in den Apps stöbern, in Kategorien oder mit der Stichwortsuche, bekommen Empfehlungen und können neue Sendungen entdecken.

Bei mehr als 70.000 deutschsprachigen Podcasts ist es nicht einfach einen – oder mehrere – für sich passende Podcasts zu finden, und leider bleibt man in den Apps auch nicht immer vom Tracking, manchmal auch von Werbung und von Hinweisen auf Sendungen, die »nur für dich« ausgewählt wurden, verschont.

Schauen Sie in Ihrem App Store auf Ihrem Smartphone und probieren Sie verschiedene Apps aus. So können Sie sehen, welche App für Sie passt.

Die App Apple Podcasts finden Sie seit jeher auf jedem iPhone. Apple hat die Podcast-Technologie von Anfang an unterstützt. Und auch der Name ist eine Wortzusammensetzung aus dem iPod der Firma Apple und dem englischen Wort für Rundfunk, Broadcast.

Weitere beliebte Apps für das iPhone sind Overcast, Castro und Downcast. Einige Apps unterstützen auch die Apple Watch.

Pocket Casts läuft sowohl auf dem iPhone als auch unter Android. Das gilt auch für die App Google Podcasts und die Apps der Anbieter Spotify, Deezer, Stitcher, TuneIn, AUDIO NOW und weiterer Dienste. Hier darf man durchaus kritisch hinse-